# Using Picasa to Organize, Edit & Upload Your Photos to Facebook and Google Plus

## **Workflow**

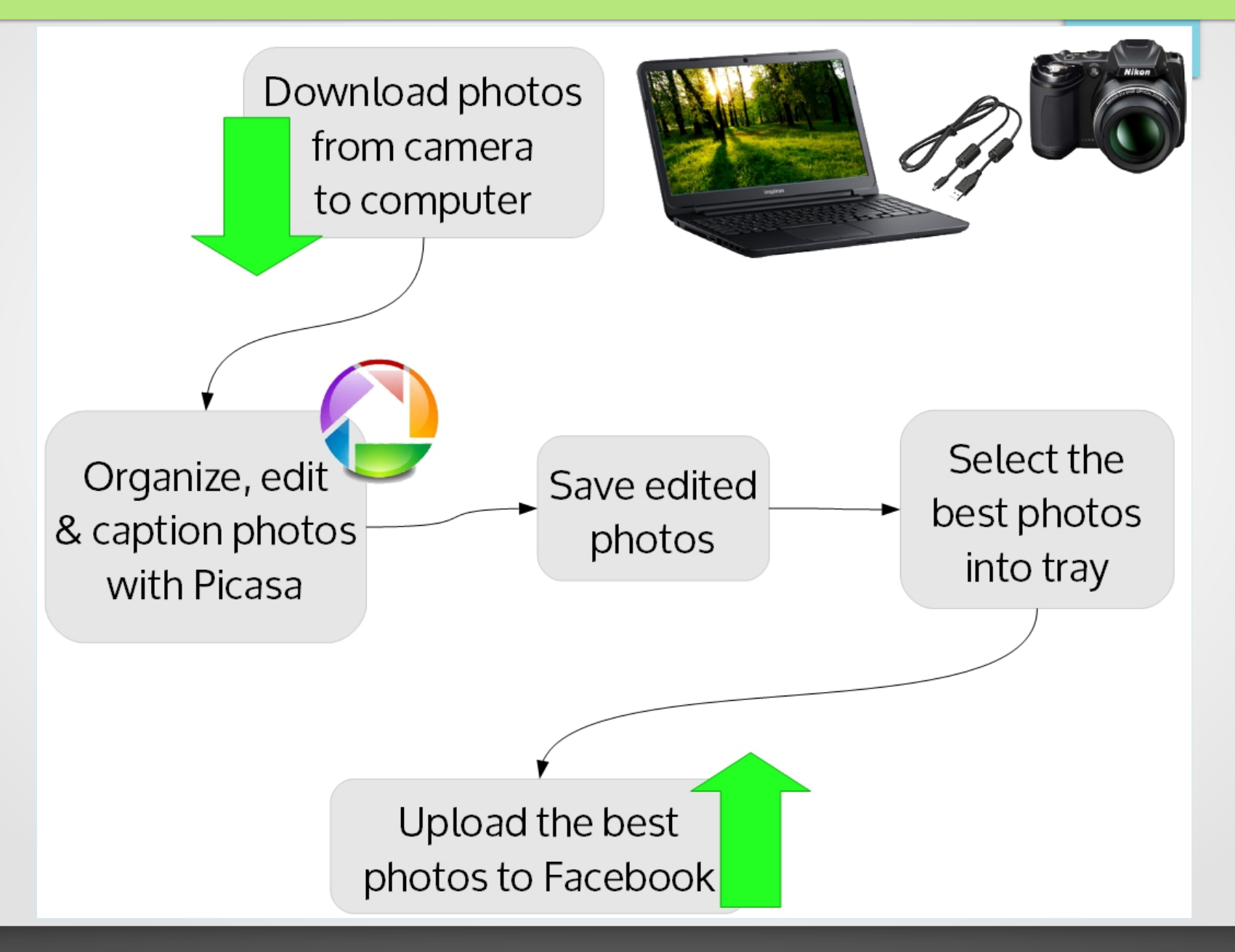

## First Time Only – Install Programs

Install these three, free programs:

• Picasa

<http://picasa.google.com/>

• Adobe AIR

<http://get.adobe.com/air/>

• Picasa Uploader for Facebook

<https://apps.facebook.com/picasauploader/desktop.php>

#### Installation Notes

- When you install Picasa, it will offer to scan your computer and find image files for you. If you have existing folders of photos, it will likely find them for you.
- Use the Picasa Uploader for Facebook program to add a button to Picasa (in the share area). This provides an easy way to upload to Facebook.
- If you need help with this, there is information on this page:

[http://www.globalcraze.com/2013/11/29/upload-photos-to-facebook-using](http://www.globalcraze.com/2013/11/29/upload-photos-to-facebook-using-picasa-photo-uploader/)[picasa-photo-uploader/](http://www.globalcraze.com/2013/11/29/upload-photos-to-facebook-using-picasa-photo-uploader/)

## Using Picasa

- Screenshots on the next two pages illustrate Picasa's photo library and the photo editing screen
- Use Picasa to navigate and find your folders, view info, split folders (right-click), and organize your photos Hide
- Edit your photos as needed crop, straighten, etc.
- $\cdot$  To upload:  $\bullet$  Save,  $\bullet$  Select,  $\bullet$  Share

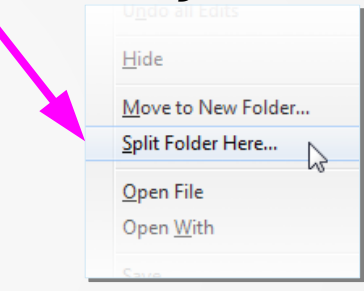

- Using the share buttons at the bottom will automatically shrink your files for you before emailing or uploading them
- Easy upload Click one of the buttons share on Facebook or Google+. The uploader will let you add a new album, choose who to share with, and include your captions for you automatically.

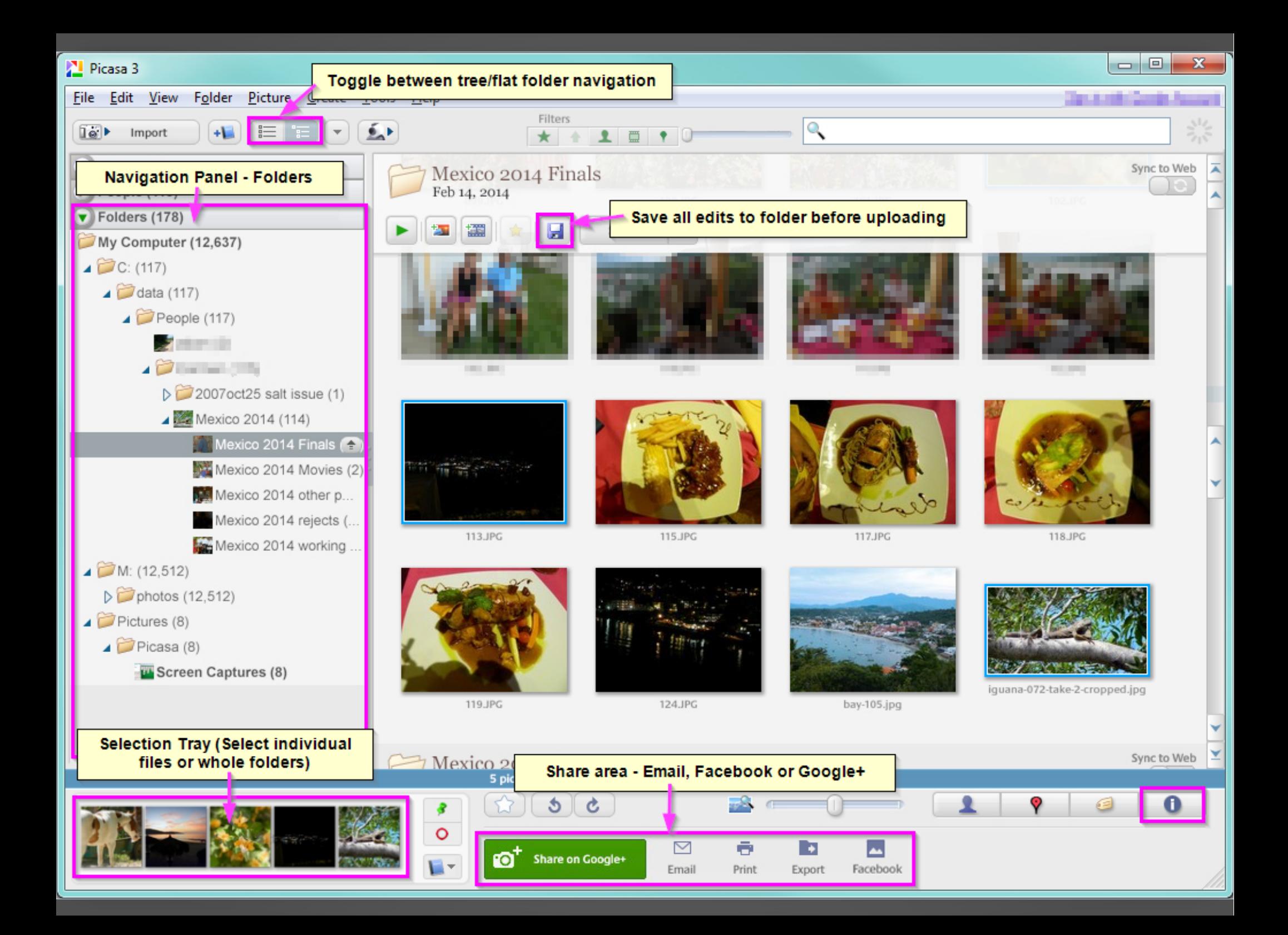

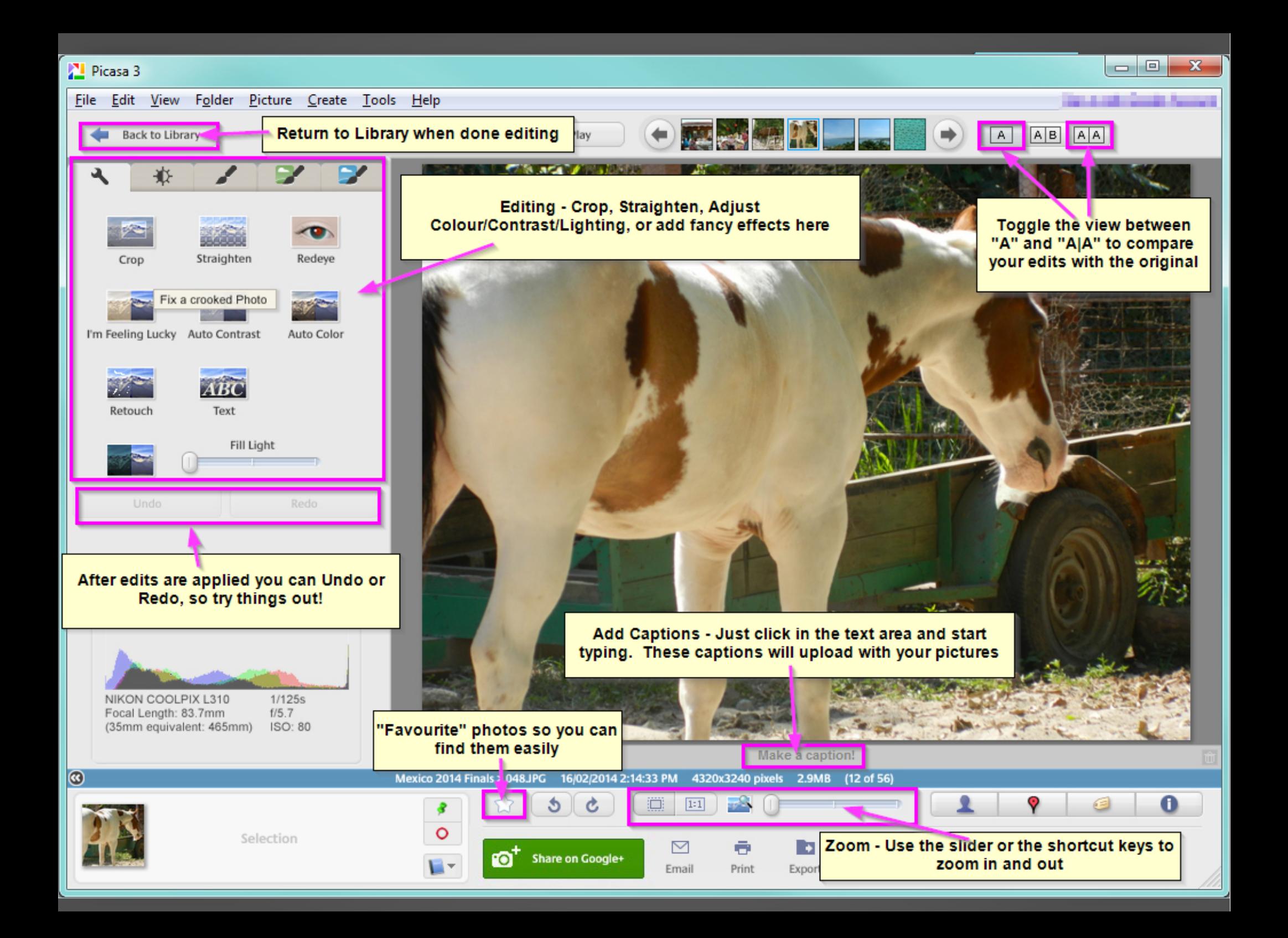

### Picasa Bonuses!

- If you have Picasa open when you press "Print Screen" to take a screen  $\bullet$ captures, you'll be able to find and crop your screenshots quickly in Picasa Screenshot saved **Y** click to view
- $\bullet$ If you're quick, you can click the notification box that pops up as the screenshot is being saved, and go straight to your new screenshot!
- Downloaded photos from emails, or scanned documents and photo can also be easily found in Picasa. (If they don't show up automatically, just go to **Tools→ Folder Options**, and make sure your scan and download folders are being "Watched" by Picasa.)

#### Advanced Picasa & Beyond

- In Picasa, it is also easy to choose one of your photos or a collage as your **desktop** wallpaper, and to create & share slideshow movies
- You can use face detection (people), geotag/GPS data (places), and tagging to add more data to your photos
- Picasa has filters to help you quickly find your photos (and movies) that can make use of this extra data too Filters  $\bullet$
- For more advanced editing, the free applications on the Pixlr website are recommended. [Pixlr Express](http://pixlr.com/express/) is easy to use and has many fancy filters and effects, whereas the [Pixlr Editor](http://pixlr.com/editor/) is advanced and looks a lot like Photoshop!
	- (Using Pixlr, work with one photo at a time: upload, edit, save back to your computer)

## Pixlr Has Cool, Easy-to-Add Effects

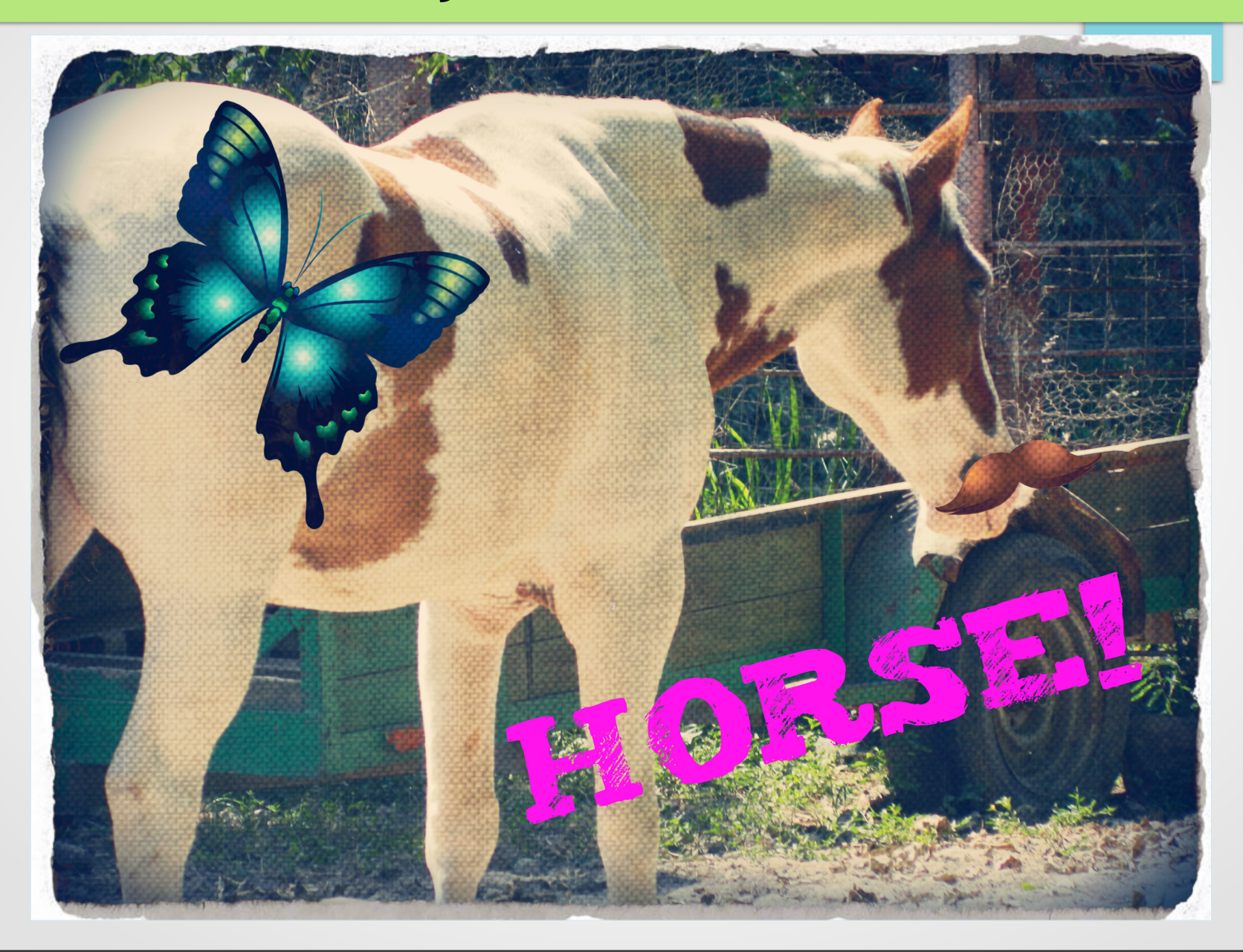

#### Additional Resources & Links

- Pixlr <http://pixlr.com/>
	- <http://pixlr.com/express/>Pixlr Express
	- <http://pixlr.com/editor/>Pixlr Editor
	- You can also get Pixlr apps for your Android or iOS mobile devices
- Picasa help from Google:

<https://support.google.com/picasa/?#topic=4538690>